# Statystyczna Analiza Danych – laboratorium **W**prowadzenie

Dorota Celińska-Kopczyńska

Uniwersytet Warszawski

Zajęcia 1 2/3 marca 2023

### <span id="page-1-0"></span>Prowadząca

▶ dr Dorota Celińska-Kopczyńska

- ▶ mail: dot@mimuw.edu.pl
- ▶ strona: <mimuw.edu.pl/~dot>
- ▶ Moodle: [https:](https://moodle.mimuw.edu.pl/course/view.php?id=1733)

[//moodle.mimuw.edu.pl/course/view.php?id=1733](https://moodle.mimuw.edu.pl/course/view.php?id=1733)

▶ dyżur: czwartek 19:00-20:00, po umówieniu e-mailem

<span id="page-2-0"></span>Forma zajęć

- ▶ Zajęcia w formie stacionarnej, 14 spotkań w semestrze letnim
- ▶ Możliwe uczestnictwo o innej porze niż jest się zapisanym
- ▶ W razie przejścia na tryb zdalny spotkania w Zoom, asynchroniczna komunikacja w wydziałowym Moodle

#### <span id="page-3-0"></span>Elementy zaliczenia w ramach laboratorium

- 1. Dwa projekty zaliczeniowe po 15 pkt
	- ▶ pierwszy projekt z podstaw statystyki i regresji liniowej
	- ▶ drugi projekt z zastosowaniem zbioru o wysokiej liczebności
- 2. Punkty za aktywność do 10 pkt (pula dodatkowa)
	- ▶ zadania do wykonania w trakcie laboratorium (od zajęć 2)
	- ▶ pytania, problemy, ciekawe pomysły
	- ▶ max 3 razy zadanie domowe (suma punktów mniejsza niż 10)

<span id="page-4-0"></span>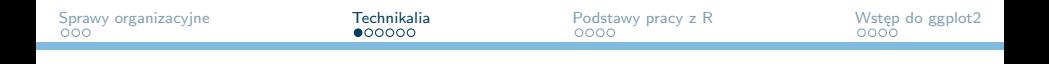

#### Przetwarzanie danych

▶ Data scientist spędza 60% czasu na czyszczeniu i organizacji danych. Pozyskiwanie danych jest na drugim miejscu z wynikiem 19% czasu, co oznacza, że 80% czasu jest przeznaczane na przygotowaniu i opracowywaniu danych dla analizy.

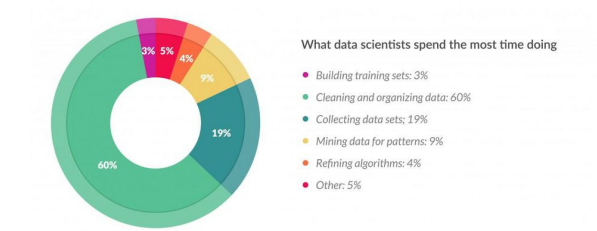

https://www.forbes.com/sites/gilpress/2016/03/23/data-preparation-most-time-consuming-least-enjoyable-data-

## <span id="page-5-0"></span>Przetwarzanie danych

 $\blacktriangleright$  Jednocześnie 57% data scientistów uznaje przygotowanie danych za najmniej przyjemną część ich pracy

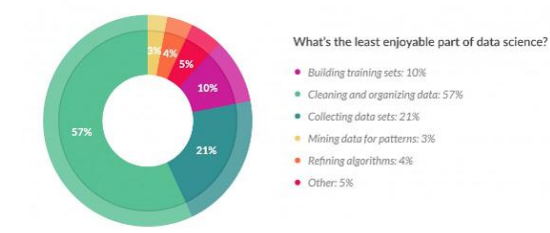

https://www.forbes.com/sites/gilpress/2016/03/23/data-preparation-most-timeconsuming-least-enjoyable-data-science-task-survey-says/19d366d06f63

# <span id="page-6-0"></span>Obróbka danych

- ▶ Smutne, ale prawdziwe **spędza się** wiele **godzin** na przyszykowaniu zbioru danych
- ▶ Najczęściej nie jest to wyzwaniem, nie daje satysfakcji ani nie jest zabawne. Po prostu żmudne.
- ▶ Jest jednak dobra strona później to **Państwo** decydują, z jakiego narzędzia będą chcieli korzystać
- ▶ Warto, żeby to było coś, co Państwo polubią

## <span id="page-7-0"></span>Obróbka danych – możliwości

- ▶ Języki programowania (szczególnego zastosowania: R, Julia, Matlab
- ▶ Języki programowania (ogólnego przeznaczenia): Python,  $C++$
- ▶ Pakiety statystyczne: Stata, SPSS, Statistica
- $\blacktriangleright$  Arkusze kalkulacyjne
- ▶ alternatywne narzędzia: awk, sed, grep, narzędzia powłoki
- ▶ ... inne możliwości, których tu nie wymieniono

## <span id="page-8-0"></span>R – tego będziemy tutaj używać

- $\triangleright$  R to jezyk programowania pozwalający na wykonanie realtywnie prosto obliczeń statystycznych
- ▶ Kod źródłowy R opublikowany jest na zasadach licencji GNU GPL
- ▶ Praca może odbywać się w konsoli
- ▶ Ale podczas zajęć najczęściej używać będziemy GUI R-studio

<span id="page-9-0"></span>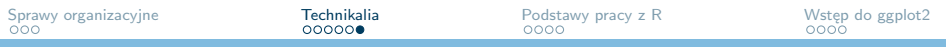

Skąd pozyskać?

- ▶ R: https://cran.r-project.org/
- ▶ R-studio: https://rstudio.com/products/rstudio/download/

#### <span id="page-10-0"></span>R-studio

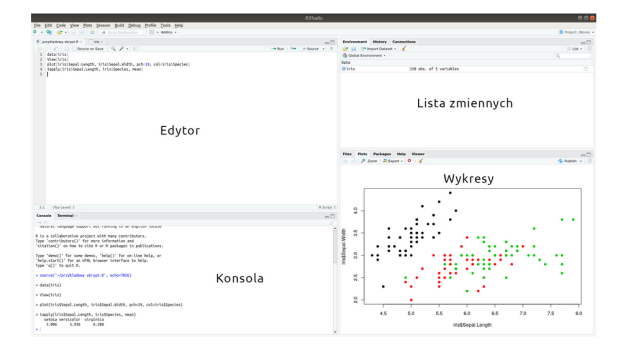

<span id="page-11-0"></span>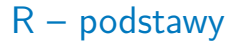

- ▶ Praca w trybie tekstowym
- ▶ Dodatkowe pakiety należy zainstalować: install.packages("nazwa")
- ▶ I uruchomić: library(nazwa)

<span id="page-12-0"></span>R – podstawy

- ▶ Przypisanie: nazwa obiektu <- komenda
- ▶ Przypisanie: nazwa obiektu = komenda
- ▶ Operatory:  $+, -, *, /, !, ==$
- ▶ : pozwala zdefiniować zakres, np 1:20

<span id="page-13-0"></span>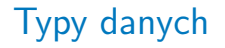

- ▶ R rozróżnia typy danych, najbardziej podstawowym jest vector
- ▶ Wśród statystyków popularna również ramka danych: data frame
- ▶ Więcej o typach danych za tydzień

<span id="page-14-0"></span>ggplot2

- ▶ Służy do przygotowania grafiki naukowej w R
- ▶ Wskazywana, jako jedna z mocnych stron R
- ▶ Opiera się na paradygmacie tidy
- ▶ Wbrew pozorom nie jest jedyną opcją do tworzenia wykresów

# <span id="page-15-0"></span>ggplot2 – składnia

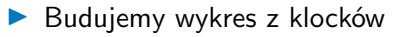

▶ Składnia komend ggplot2 zawiera następujące elementy:

- 1. Stworzenie pustego wykresu: ggplot()
- 2. Dodanie co najmniej jednej warstwy, każda symbolizuje osobny typ wykresu, tworzymy ją najczęściej komendą zaczynającą się od geom\_ lub stat\_
- 3. Dodatkowe opcje (nieobowiązkowe), np. temat wzorzec wyglądu
- ▶ Poszczególne elementy łączymy ze sobą plusami

## <span id="page-16-0"></span>warstwy – składnia

- $\triangleright$  Warstwa określa jaki typ wykresu nas interesuje, np. geom point() zwraca wykres punktowy
- ▶ To, co ma się znaleźć na wykresie podajemy za pomocą estetyk (*aesthetics*)
- $\triangleright$  Estetyki określają m.in. położenie na osi x i na osi y, kolor, rozmiar i wypełnienie punktów.

<span id="page-17-0"></span>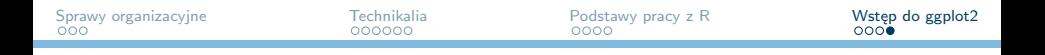

#### Przykładowa komenda

```
ggplot(iris) + geom point(aes(x=Sepal.Length,
y=Sepal.Width, col=Species))
```
- $\triangleright$  ggplot(iris) pusty wykres, Wszystkie wartstwy pracowałyby ze zbiorem danych iris
- $\triangleright$  geom\_point() będzie wykres punktowy
- ▶ aes(x=Sepal.Length, y=Sepal.Width, col=Species) estetyka dla wykresu punktowego. x i y to dane, które umieścimy. Punkty zostaną pokolorowane na podstawie wartości zmiennej Species.
- ▶ Wiemy, z jakiego zbioru pochodzą zmienne zostało to przekazane w ggplot()